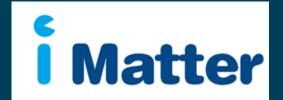

**NHS Scotland:** Staff Engagement Portal (SEP) **Board Chair** Manual May 2015

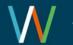

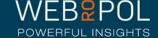

## Creating your Board Chair account

- 1. You will receive an email with a personal link similar to: <a href="http://nhsscotland-sep.webropol.com/EN/Account/SetPassword?userId=EAC285C8-3ACF-4BBD-A491-A8514EB122BB">http://nhsscotland-sep.webropol.com/EN/Account/SetPassword?userId=EAC285C8-3ACF-4BBD-A491-A8514EB122BB</a>
- 2. This is your own personal link and should not be shared with any one else
- 3. If you manage multiple teams you will only be required to click on 1 link to access all your teams
- 4. The first time you log in you will be required to set up a password
- 5. This password will be used for further access to the system

|                  | Please, set up your password |                                                                                      |
|------------------|------------------------------|--------------------------------------------------------------------------------------|
| Password         | Password                     | The correct password format is:  • Password must be Alphanumeric                     |
| Confirm Password | Confirm password             | Must be at least 6 characters long     Must contain 1 special character such as !#@& |
|                  |                              |                                                                                      |

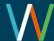

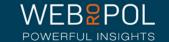

Set password

#### Creating your Board Chair account

 After your first login future access to the Staff Engagement Portal (SEP) will be from

http://nhsscotland-sep.webropol.com

- 2. Click on Login
- Your login details will be your email address and password created see previous page

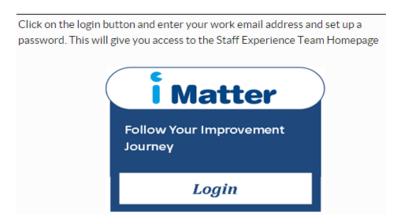

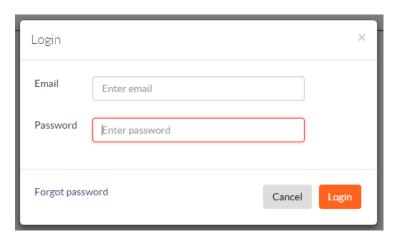

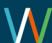

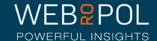

#### Forgot Password

- If you forget your password do not attempt to enter an incorrect password more than 5 times otherwise you will be locked out of the system
- Click on forgot password
- 3. In, "Reset password" pop up enter your email and click on "Reset password and send activation email"
- 4. You will receive an email with a link to reset your password
- 5. Click on the link and enter a new password
- 6. The link is only valid for 2 days, after which you will need to repeat this process again to reset your password

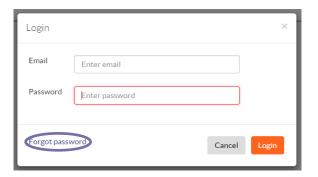

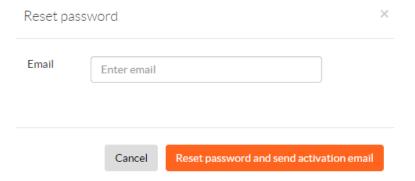

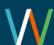

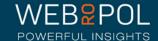

#### Help videos

- Click on the help icon to access more manuals or help videos
- A list of the help videos and manuals will be displayed
- Select the video or manual you want to view

The following videos are available for guidance:

 Viewing Board Chair Reports: https://youtu.be/- VDRUzKyn4

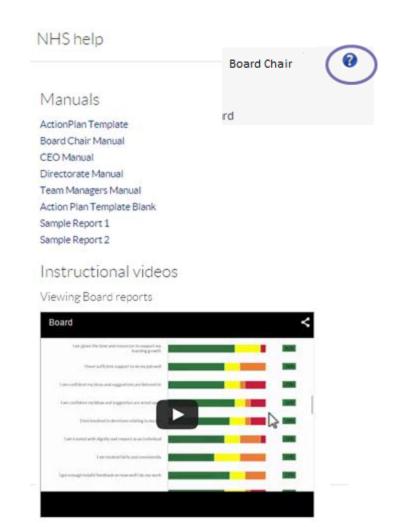

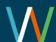

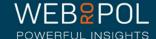

# Accessing your Board Chair account

- Select the questionnaire and your Board from the drop down menu
- If you manage multiple Teams your Teams will show in the drop down menu

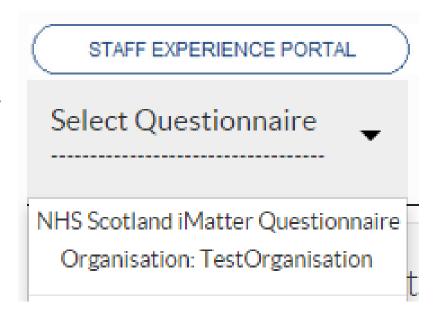

 Please refer to the Team Managers Manuals for more details on accessing the team manager level

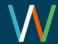

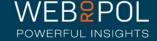

# Follow up: Team Confirmations

- Teams within your Board will be sent a link to set up their Team Accounts and confirm their Teams
- You can follow up on the progress of Team confirmations within your Board Account
- Click on the Follow Up tab and you will be directed to the Follow Up screen

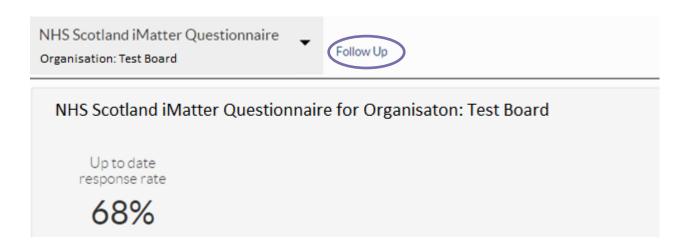

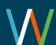

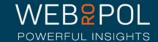

## Follow up: Team Confirmations

- Click on the Team Confirmations tab and expand the hierarchy to view the CEO, Directorates and Teams within your Board
- Teams which have confirmed will show the date they confirmed
- Teams which have not confirmed are clearly identified in red
- Click on +icon to expand list

| Team confirmations Response rates Action plan / storyboard |                                               |            |  |  |
|------------------------------------------------------------|-----------------------------------------------|------------|--|--|
| Search by ▼                                                | Search                                        |            |  |  |
| NHS Scotland                                               | Team member information updated and confirmed | Deadline   |  |  |
| ▼ TestOrganisation                                         | 2 out of 3 teams confirmed                    |            |  |  |
| ▼ TestSMT                                                  | 2 out of 3 teams confirmed                    |            |  |  |
| ▼ TestDirectorate                                          | 2 out of 3 teams confirmed                    |            |  |  |
| TestTeam1                                                  | Confirmed 22/02/2015                          | 22/02/2015 |  |  |
| TestTeam2                                                  | Confirmed 22/02/2015                          | 22/02/2015 |  |  |
| Manual Development Board Team                              | Not confirmed ①                               | 22/02/2015 |  |  |

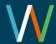

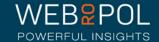

#### Follow up: Response Rates

 Board Chairs can log in to the portal and view the overall Board Response Rate directly from the home page

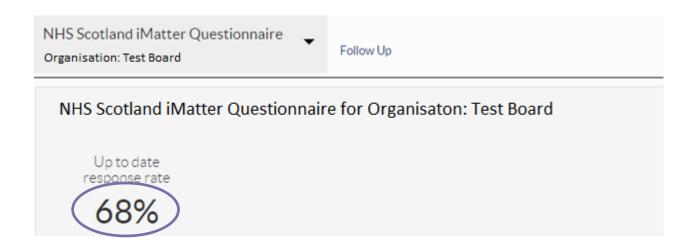

- To view the response rates of the CEO, Directorates & Teams within your Board click on the Follow Up tab
- Response show real time figures see page 21

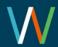

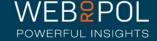

#### Follow up: Response Rates:

- To view the response rates of the CEO, Directorates and Teams within your Board click on the Follow Up tab
- From the Follow Up screen click on the Response Rates tab
- Expand the hierarchy to view the CEO, Directorates & Teams within your Board - click on +icon to expand list
- The minimum response rate to view reports is 60% any Teams or Directorates or CEO not achieving 60% will be highlighted in red

| Team confirmations Response rates Action plan / storyboard |              |           |                |            |  |
|------------------------------------------------------------|--------------|-----------|----------------|------------|--|
| Search by •                                                | Search       | Search    |                |            |  |
| <b></b> NHS Scotland                                       | Sent surveys | Responses | Response rates | Deadline   |  |
| TestOrganisation                                           | 6            | 5         | 83% Report     |            |  |
| ▼ TestSMT                                                  | 6            | 5         | 83% Report     |            |  |
| ▼ TestDirectorate                                          | 6            | 5         | 83% Report     |            |  |
| TestTeam1                                                  | 3            | 3         | 100% Report    | 20/02/2015 |  |
| TestTeam2                                                  | 3            | 2         | 67%            | 20/02/2015 |  |
| Manual Development Board Team                              | 0            | 0         | 0%             | 20/02/2015 |  |

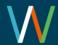

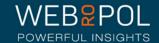

#### Follow up: Action plan / Storyboard

- Once reports have been generated (see next page Viewing Reports) Teams within your Board will also be required to create a team action plan and storyboard with their team members.
- They will be required to Identify what they do well as a team
- Identify up to a maximum of 3 areas of improvement, 1 area of improvement is mandatory
- Up to a maximum of 3 desired outcomes and actions, 1 desired action is mandatory
- Assign responsibility and specify a completion date
- They will also be required to complete a record of progress in order to complete the action plan.
- You can follow up on your teams to see the date the action plan and story board were created and the date Action plan was completed.
- Any teams that have not completed will be clearly be identified in Red

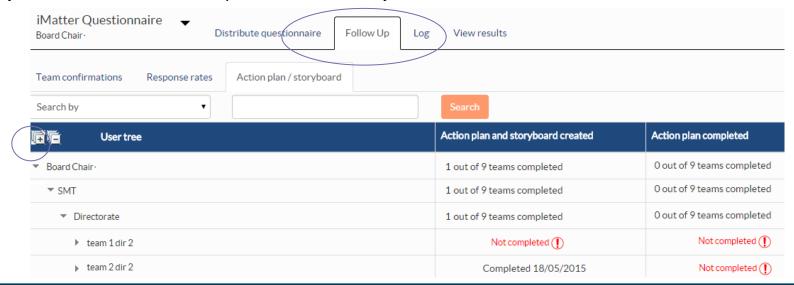

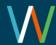

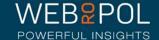

## Viewing reports

- 5 weeks after the electronic question is closed reports will become available
   Board Chairs will receive an email notifying them reports are available
- Aggregated Board reports will only be published if the Board achieves a response rate of 60% or more - all other yearly comparison reports will still be published and available to view
- The following reports will be published:
  - Aggregated Board report
  - Aggregated NHS Scotland report: if NHS Scotland has achieved a response rate of 60% or more
  - A yearly EEI Report
  - A Yearly Response Rates report
  - A Yearly Components report
- If you have not achieved the required minimum response rate your Aggregated Board report will not be published and you will need to contact your iMatter Operational Lead for further advice and support

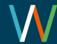

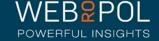

# Viewing reports

- You can access your reports directly from your home page dashboard all the reports that are available will be displayed here as direct links to the report
- Alternatively select the questionnaire and click on the View Results tab

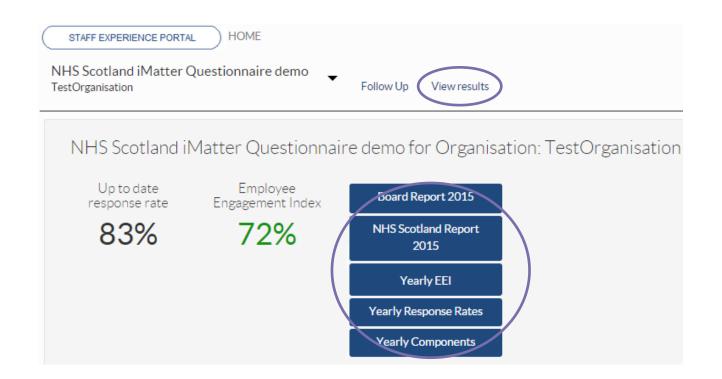

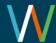

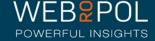

## Viewing reports

- By clicking on the report links from the dashboard, or selecting the View Results tab, you will be directed to the reporting page
- You will see tabs for all the reports that are available to you
- You can also download all the reports to PDF

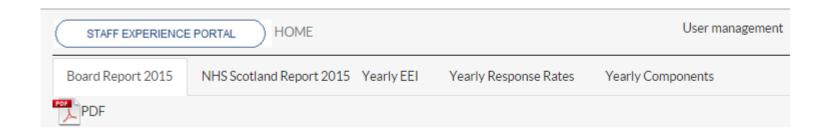

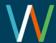

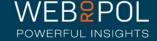

## The Aggregated Board Report

Your Aggregated Board report will show the following:

- Board Report 2015
- Matter

- Your aggregated Board Response Rate
- Your aggregated Board Employee Engagement Index (EEI) - the colour of the EEI is reflected in the thresholds key below each chart
- The report will also show the NHSScotland Staff Governance Strands which underpin the iMatter Continuous Improvement Model

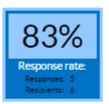

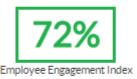

Staff Governance Standards - Strand Scores

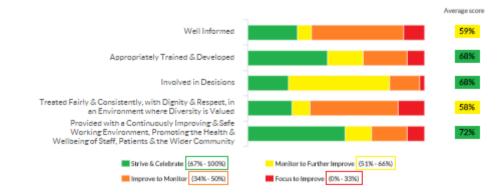

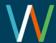

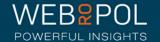

# The Aggregated Board Report

You will also see 3 sections in your report which are:

- Experience as an individual
- Experience within your team
- Experience within your organisation
- You will see the average score for each question within each of the 3 sections.
- The colour of the score is reflected in the threshold key below each chart

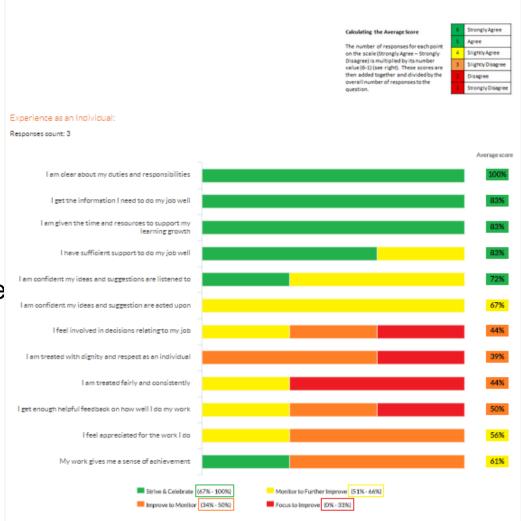

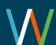

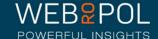

# The Aggregated Board Report

 The thermometer shows the aggregated Board average for the overall experience of working within your organisation

Overall, working within my organisation is a .....

Responses count: 3

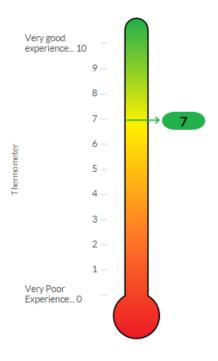

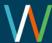

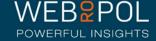

# The Aggregated NHSScotland Report

- All Board Chairs will receive a copy of the aggregated NHS Scotland report as long as NHS Scotland has also achieved a response rate of 60%
- The report can be used for comparing your Board feedback and for bench marking
- If you have not received a report this is an opportunity to see a report and consider using this when discussing iMatter Continuous Improvement with your CEO and Directors

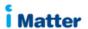

NHSScotland Report 2015

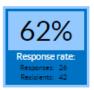

73%
Employee Engagement Index

Staff Governance Standards - Strand Scores

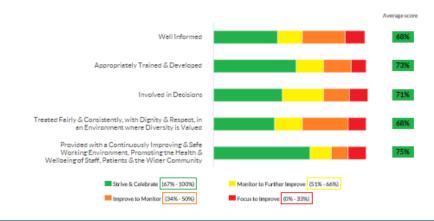

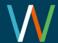

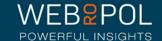

## Yearly EEI Scores Report

- You will also see an Aggregated Board report showing the Yearly EEI score for the CEO within your Board, as well as an aggregated score for your Board
- The colour of the score is reflected in the threshold key below the table
- You will eventually be able to see a table with up to 5 year's improvements and comparisons
- If a response rate of 60% is not achieved for the CEO then no score will show for the CEO

EEI numbers and improvement from last year

|            | 2015      |  |  |
|------------|-----------|--|--|
| Team       | EEI       |  |  |
| Test CEO   | No report |  |  |
| Test Board | 72%       |  |  |

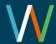

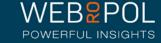

## Yearly Response Rates Reports

- You will also see an Aggregated Board report showing Yearly Response Rates for the CEO within your Board, as well as an aggregated response rate for your Board
- If the CEO has a response rate of less than 60% this will be highlighted in red
- You will eventually be able to see a table with up to 5 years response rates

#### Response rates

|            | 2015          |
|------------|---------------|
| Team       | Response Rate |
| Test SMT   | 100%          |
| Test Board | 100%          |

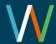

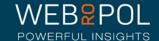

# Yearly Components Reports

- The yearly components table shows the 28 questions which are marked to the 20 Staff Experience Components which are linked to the 5 Governance Strands
- The report shows the average score received for each component
- The colour of the score is reflected in the threshold key below the table
- You will eventually be able to see a table with up to 5 year's improvements and comparisons

Questions, components and average score

| Matter Questions                                                                                        | Staff Experience Employee Engagement<br>Components              | Average Response<br>Percentage |  |
|----------------------------------------------------------------------------------------------------|-----------------------------------------------------------------|--------------------------------|--|
|                                                                                                    |                                                                 | 2015                           |  |
| am clear about my duties and responsibilities                                                           | Role Clarity                                                    | 100%                           |  |
| get the information I need to do my job well                                                            | Clear, Appropriate and Timeously Communication                  | 87%                            |  |
| am given the time and resources to support my learning growth                                           | Learning and Growth                                             | 87%                            |  |
| understand how my role contributes to the goals of the organisation                                     | Sense of Vision, Purpose and Values                             | 87%                            |  |
| I have sufficient support to do my job well                                                             | Access to Time and Resources                                    | 83%                            |  |
| I feel my direct line manager cares about my health and well-being                                      | Assessing Risk and Monitoring Work Stress and<br>Workload       | 83%                            |  |
| feel my organisation cares about my health and wellbeing                                                | Health and Wellbeing Support                                    | 83%                            |  |
| I have confidence and trust in senior managers responsible for the wider<br>organisation                | Confidence and Trust in my management                           | 83%                            |  |
| My direct line manager is sufficiently approachable                                                     | Visible and Consistent Leadership                               | 80%                            |  |
| feel senior managers responsible for the wider organisation are sufficiently visible                    | Visible and Consistent Leadership                               | 80%                            |  |
| would recommend my organisation as a good place to work                                                 | Additional question                                             | 80%                            |  |
| would be happy for a friend or relative to access services within my organisation                       | Additional question                                             | 80%                            |  |
| feel involved in decisions relating to my organisation                                                  | Partnership Working                                             | 77%                            |  |
| I am confident my ideas and suggestions are listened to                                                 | Listened to and Acted Upon                                      | 73%                            |  |
| am confident performance is managed well within my organisation                                         | Performance Management                                          | 73%                            |  |
| I get the help and support I need from other teams and services within the<br>organisation to do my job | Appropriate Behaviours and Supportive<br>Relationships          | 73%                            |  |
| I am confident performance is managed well within my team                                               | Performance Management                                          | 70%                            |  |
| would recommend my team as a good one to be a part of                                                   | Additional question                                             | 70%                            |  |
| have confidence and trust sufficiently in my line manager                                               | Confidence and Trust in my management                           | 70%                            |  |
| am confident my ideas and suggestion are acted upon                                                     | Listened to and Acted Upon                                      | 67%                            |  |
| feel involved in decisions relating to my team                                                          | Empowered to influence                                          | 63%                            |  |
| My team works well together                                                                             | Effective Team Work                                             | 63%                            |  |
| get enough helpful feedback on how well I do my work                                                    | Performance Development and Review                              | 53%                            |  |
| feel involved in decisions relating to my job                                                           | Empowered to influence                                          | 50%                            |  |
| feel appreciated for the work I do                                                                      | Recognition and Reward                                          | 50%                            |  |
| My work gives me a sense of achievement                                                                 | Job Satisfaction                                                | 50%                            |  |
| am treated fairly and consistently                                                                      | Consistent Application of Employment Policies and<br>Procedures | 47%                            |  |
| I am treated with dignity and respect as an individual                                                  | Valued as an Individual                                         | 43%                            |  |

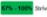

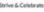

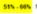

Ph. - 100% Strive & Celebrate 51% - 66% Monitor to Further Improve 34% - 50% Improve to Monitor

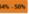

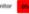

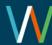

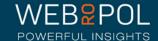

# Repeating the process next year

| NHS Scotland            | Sent surveys | Responses | Response rates | Deadline |
|-------------------------|--------------|-----------|----------------|----------|
| ▼ National Directorate1 | 146          | 127       | 87% Report     |          |

- For some Teams within a Board, the date and time the iMatter process begins may vary
- The Response Rates shown in the Follow Up are in real time
- Board reports are only updated once the reports for Teams are published
- The data in the reports may vary from the Follow Up Response Rates page as it will not include the results of Teams whose reports are not published
- Remember: Team reports are published
   5 weeks after the electronic questionnaire
   closes each time

Real time response rates for a Board

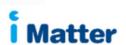

Board Report 2015

Published report for a Board varies from the real time response rates

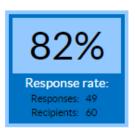

79%
Employee Engagement Index

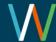

# Repeating the process next year

 As part of your continuous improvement journey the iMatter process will be repeated at the same time each year

 You will still be able to access your reports next year to monitor and compare your improvement

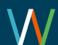

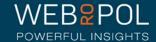